## **OLGUA : nouvel outil de dématérialisation des adhésions et de demandes de séjours en unités d'accueil**

# **COMMENT ACCÉDER À OLGUA SI VOUS ÊTES DÉJÀ ADHÉRENT À L'ASCE 16**

#### [https://www.olgua.fr](https://www.olgua.fr/)

Initialiser mon compte

Initialiser mon compte avec mon nº d'adhérent Initialisez votre compte avec **votre numéro d'adhérent** Cliquez sur **le lien d'initialisation** qui vous sera envoyé par mail

*Attention, par défaut, l'adresse mail prise en compte est l'adresse personnelle si elle existe dans votre compte. En cas de doute ou pour toute modification, n'hésitez pas à nous contacter.* **L'adresse mail sera alors votre identifiant de connexion**

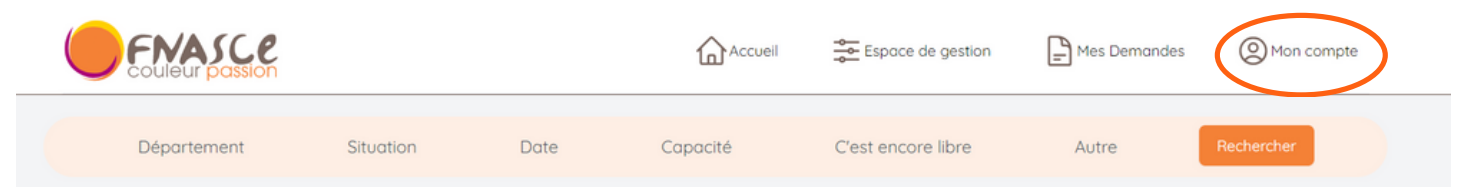

### **Renouvellement d'adhésion**

#### **"Mon compte"**

- Revenir sur "Mon compte/mes données personnelles", **les modifier** *(compléter les champs manquants ; pour les actifs, préciser votre ministère d'appartenance ; ajouter votre photo pour qu'elle soit directement imprimée sur votre carte)*
- *Vérifier / mettre à jour vos ayants-droit (onglet "ayants-droit")*
- **"Faire une demande de renouvellement d'adhésion"** *(lien en dessous de vos informations personnelles)*
- Renseigner les informations sur vos revenus *(utiles pour les demandes de séjours gratuits et l'application des tarifs différenciés pour les demandes de séjours en unités d'accueil - informations confidentielles)*
- Cocher les cases des mentions légales puis **"valider ma demande d'adhésion"**
- Un mail vous est alors envoyé, vous pouvez transmettre la fiche jointe signée avec votre règlement par chèque *(possibilité de régler par virement - IBAN précisé dans le mail)*
- Votre adhésion sera validée **à réception du règlement par l'ASCE 16**

### **Demande de séjour en unité d'accueil**

#### **"Accueil"**

- Rechercher une unité d'accueil
- Sur la fiche de l'UA choisie, cliquer sur "créer une demande de réservation"
- Suivre les instructions
- Vous pourrez retrouver vos demandes sur OLGUA

**Pour toute question, contactez l'ASCE 16 : ascee-16@i-carre.net ou Nathalie PINSET au 05 17 17 38 36**

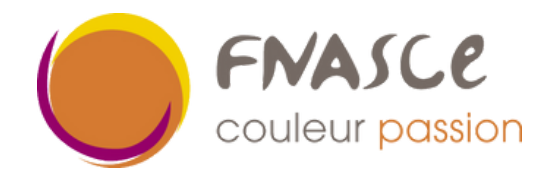